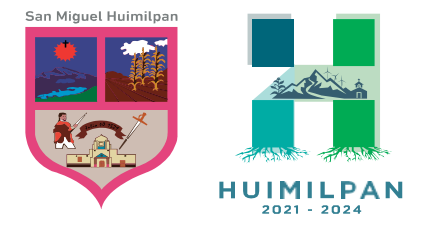

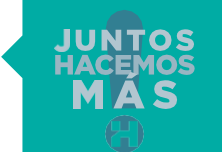

Reforma Ote. 158, Col. Centro Huimilpan, Querétaro, México C.P. 76950

448 278 5047

## MANUAL GENERA TU RECIBO

## PAGO DE IMPUESTO PREDIAL

## Para poder descargar tu recibo de pago de impuesto predial es necesario tener a la mano la Clave impresión\_Recibo, la cual fue proporcionada durante tu pago predial en línea.

Para proceder a realizar la descarga de tu recibo de pago deberás ingresar directamente en la pagina oficial www. huimilpan.gob.mx, en el apartado de Predial 2023, e ingresar a la opción genera tu recibo de pago (impuesto predial).

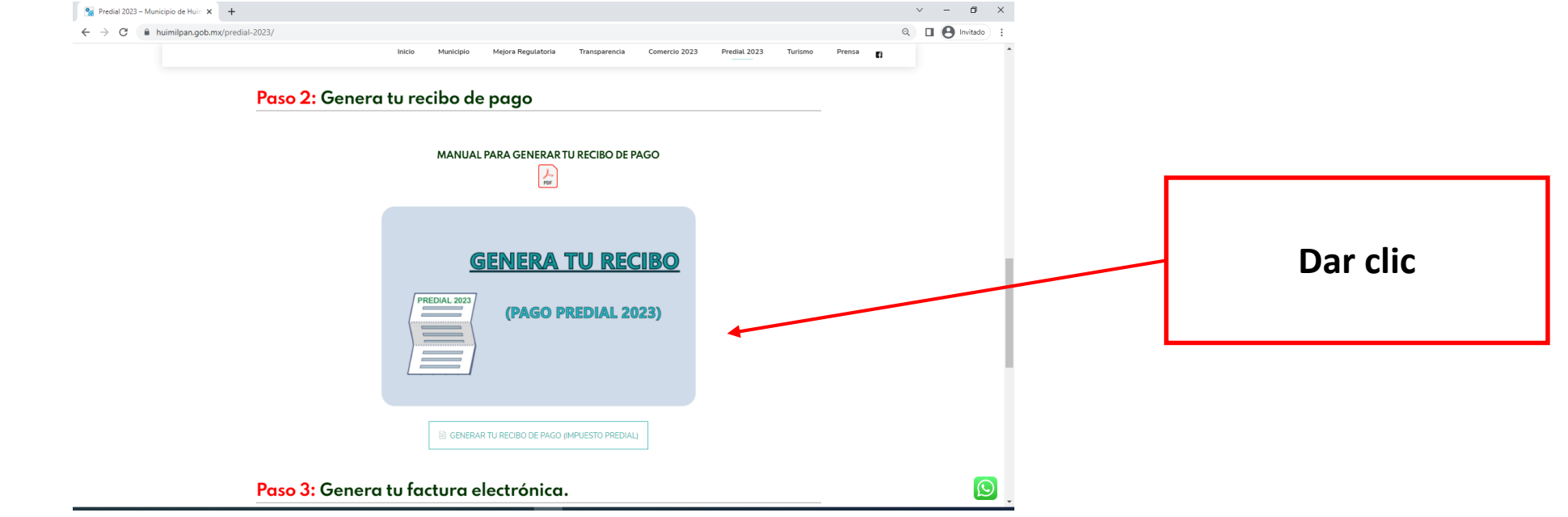

## A continuación te aparecerá lo siguiente, aquí deberás ingresar los datos que se solicitan:

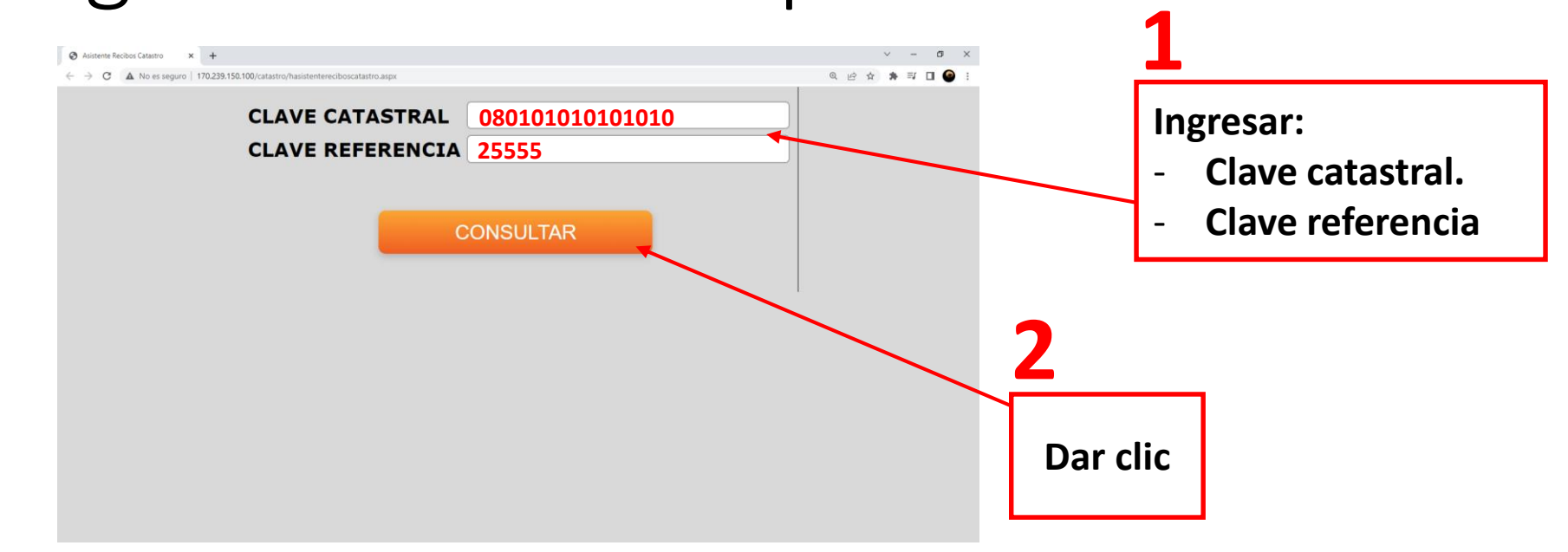

Recuerda que la clave referencia es la Clave impresión Recibo, la cual fue proporcionada durante tu proceso de pago predial en línea.

Al dar clic en consultar aparecerá la siguiente interfaz, aquí podrá descargar su recibo, es importante mencionar que las ventanas emergentes de su navegador deben de estar

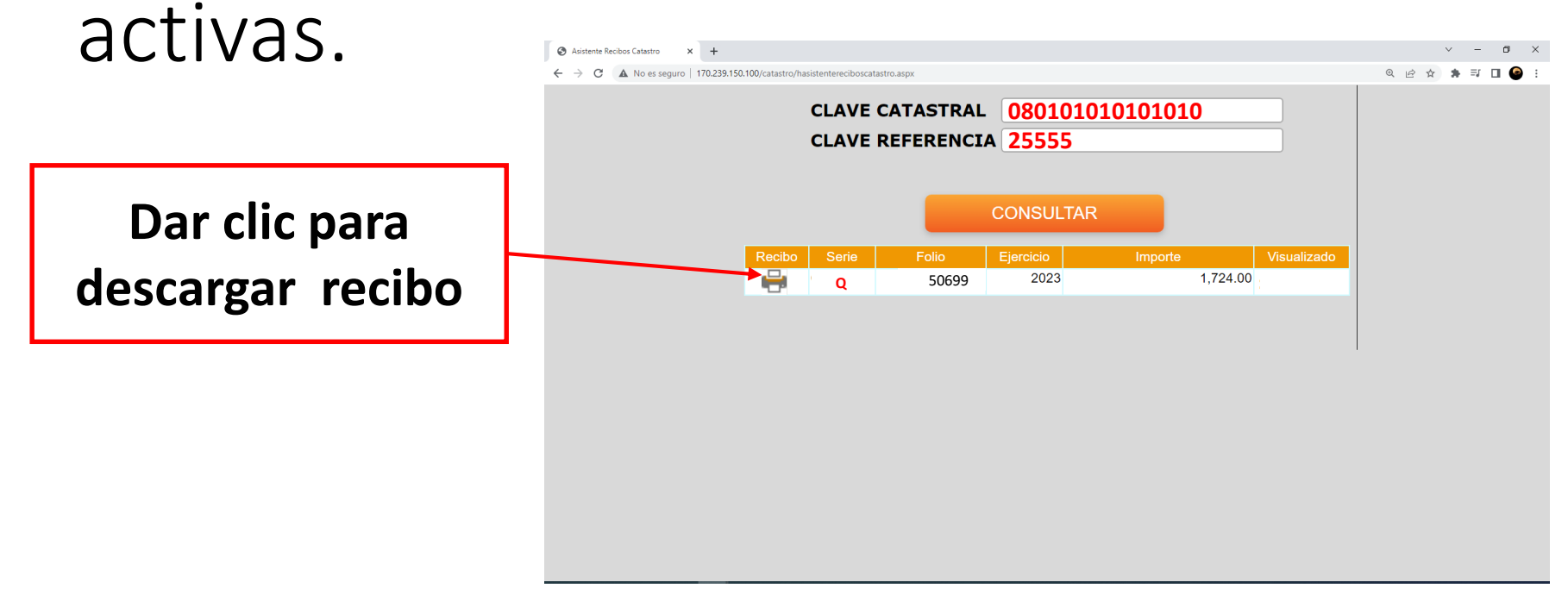

Aquí podrá visualizar la vista de su recibo de pago, es importante que tenga en cuenta que dicho recibo solo podrá descargarlo por única vez.

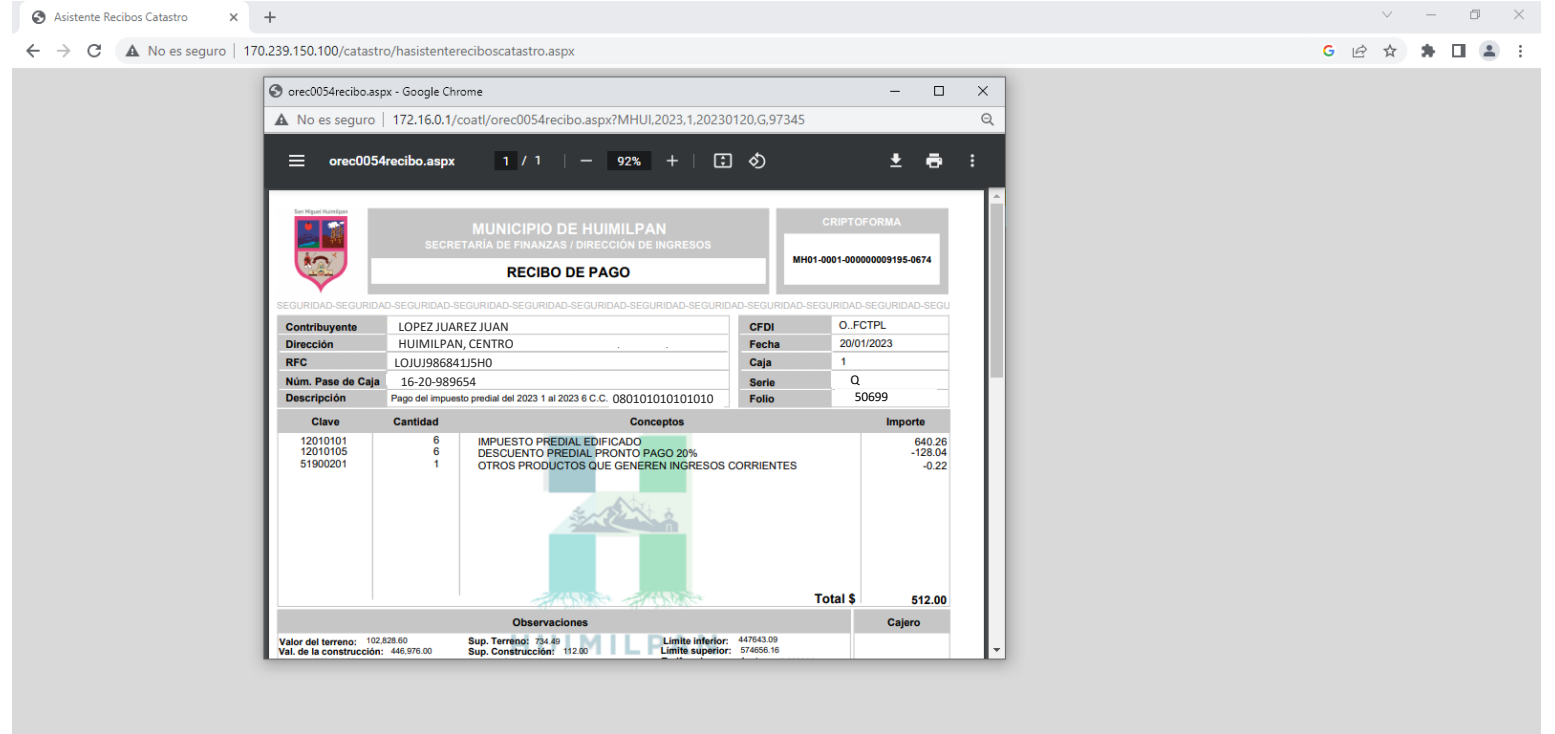